附件一:

## 到校申请操作指引

请同学们及早关注"汕头大学"公众号,于 10 月 6 日填写 到校申请,并提供以下材料:

1. "粤康码"截图。请同学们提前申请"粤康码",了解登记"粤 康码";

2."行程查询结果"截图。做好"近 14 天行程"查询,查询方 式如下:

移动卡查询: 编辑短信"CXMYD#身份证后四位"发送至 10086; 联通卡查询: 编辑短信"CXMYD#身份证后四位"发送至 10010; 电信卡查询:编辑短信"CXMYD#身份证后四位"发送至 10001; 3.具体操作方法如下:

(1)手机打开微信,在搜索栏中输入"汕头大学",搜索公众号。 (2)关注汕头大学公众号。

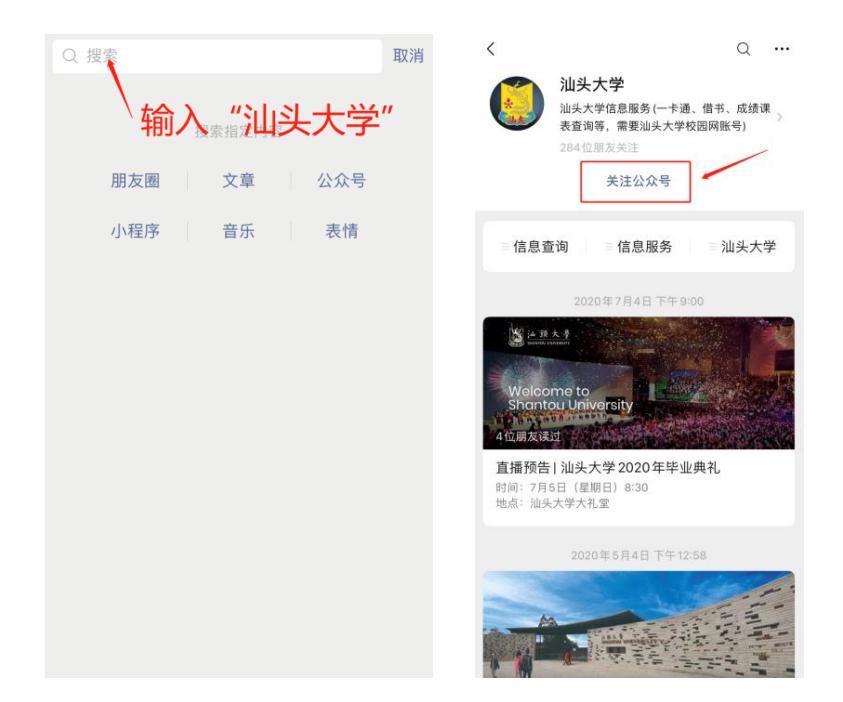

(3)进入公众号,点击"汕头大学"栏目。 (4)点击"新生到校报到申请",进入登录页面。

(5)输入校园网初始账号、密码。

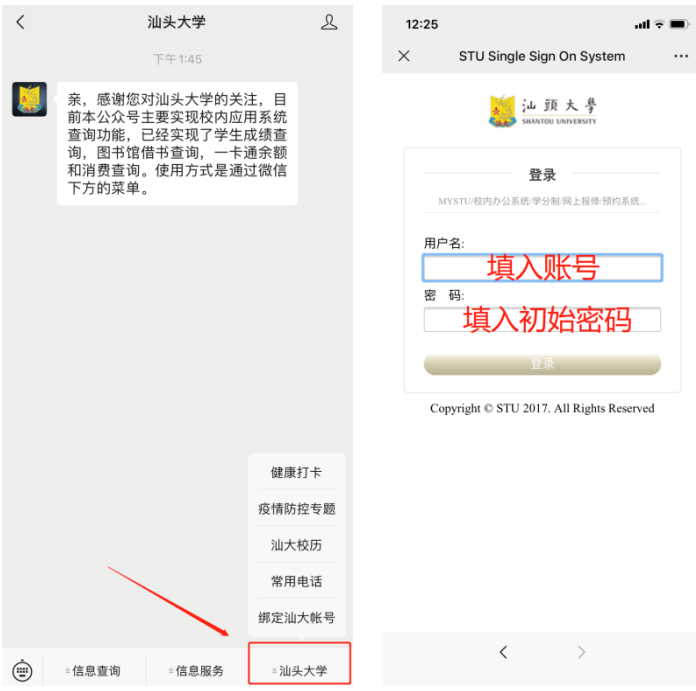

注:新生校园网账号和初始密码已经随录取通知书一起寄送到每位新生手中,见**《新 生信息通知信封》**。

(6)填报并上传材料,填好后点击"提交"。(填报页面仅供参 考,届时以登录后页面为准)

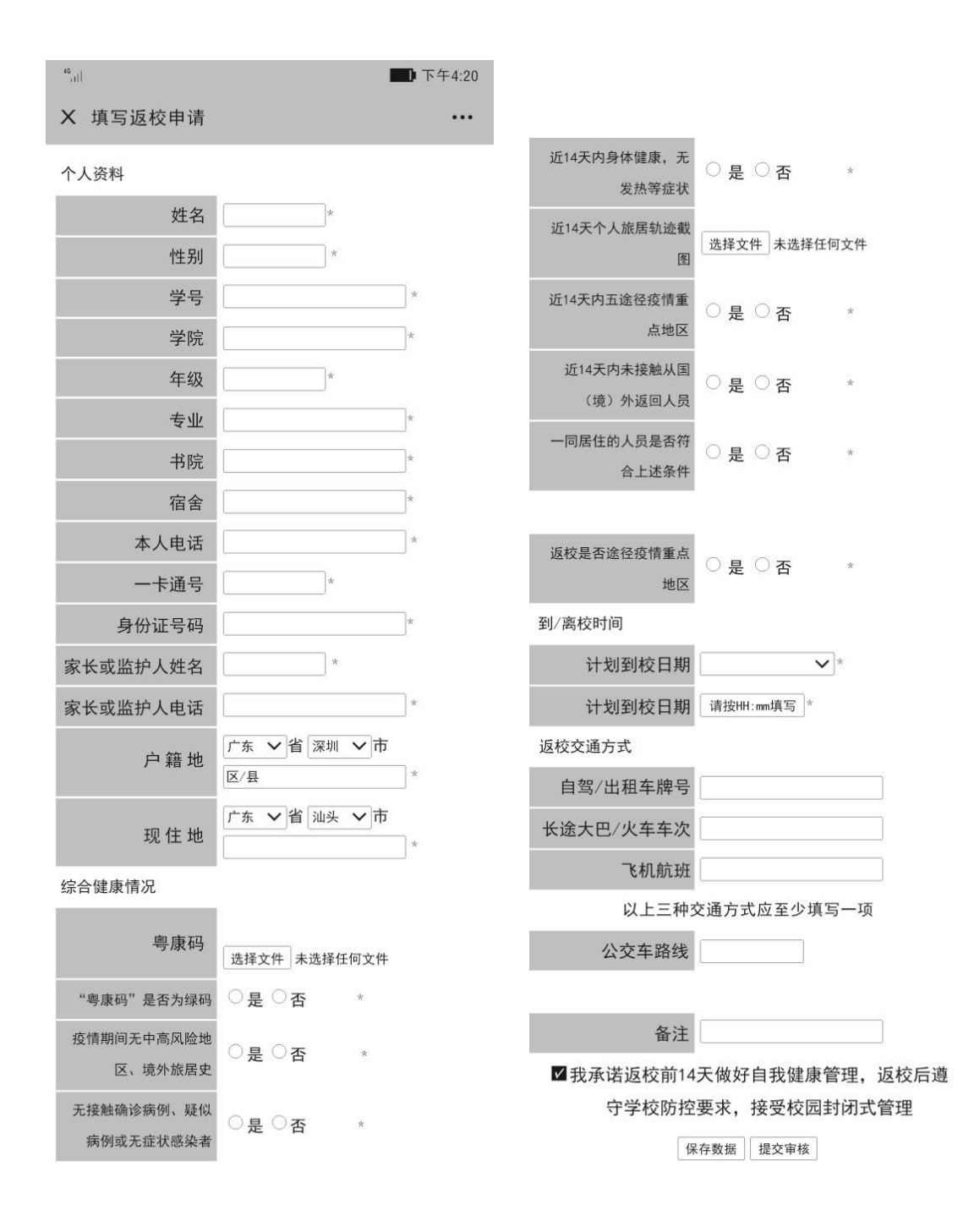

注:"\*"为必填项